**Web sites:** www.ti.com/lprf **E2E Forum:** www.ti.com/lprf-forum

**Make sure to subscribe to the Low Make Low-Power RF Newsletter to receive information about updates to** Newsletter to receive information about updates to<br>documentation, new product releases, and more. **Sign up on the TI web pages.**

# **CC2541 Evaluation Module Kit Quick Start Guide**

**Opening the Box and Running the** *Bluetooth***® Low Energy SimpleBLE Demo Application**

**1. Kit Contents**

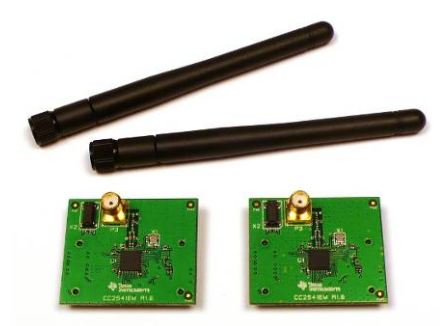

- 2 x CC2541 Evaluation Modules
- 2 x Pulse W1010 Antennas
- Documentation

The kit is FCC and IC certified and tested/complies with ETSI/R&TTE over temperature from 0 to +35°C. The antenna, W1010 from Pulse, is a 1⁄4 wave dipole antenna with 2 dBi gain.

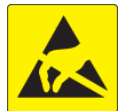

The CC2541EM boards can also be plugged into a battery board (see www.ti.com/tool/socbb) for standalone operation.

Connect the antenna to the SMA connector on the CC2541 evaluation module (CC2541EM). Tighten the antenna's screw firmly on to the SMA connector. If not properly connected, you might see reduced RF performance. Connect the antenna to the SMA connector on<br>the CC2541 evaluation module (CC2541EM).<br>Tighten the antenna's screw firmly on to the SMA

**Caution!** The kit contains ESD sensitive components. Handle with care to prevent permanent damage.

### **2. Hardware Requirements**

The CC2541EMK is an add-on kit to the CC2540DK. To run the example described in this Quick Start Guide, you would need two SmartRF05 Boards (Rev 1.8.1 or later). These boards are included in the CC2540DK (and not in the CC2541EMK).

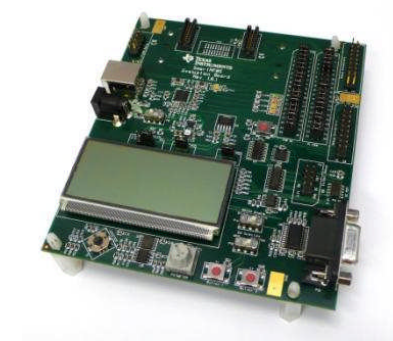

More information about the SmartRF05EB can be found in www.ti.com/lit/swru210.

Next, mount the CC2541EMs firmly on to connectors P5 and P6 on the SmartRF05EB.

**Caution!** To minimize risk of injury, avoid touching components during operation if symbolized as hot.

### **4. Power Options**

There are several ways of applying power to the SmartRF05EB.

- 2 x 1.5 V AA Alkaline Batteries
- USB
- External Power Supply

For the batteries and USB, there are voltage regulators on the SmartRF05EB that will set the on-board voltage to 3.3 V. The external power supply should set a voltage that does not exceed 3.3 V. **Note that there should only be one active power source at any one time.**

> To establish a **a** connection with the peripheral, press joystick U1 press joystick U1 in towards the  $\vert$ board (push it in like it is a button). Once the connection is

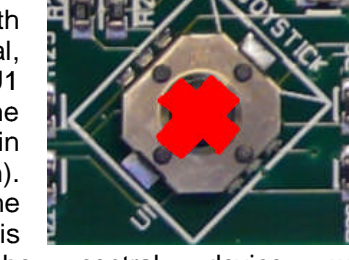

established, the automatically perform service discovery on the peripheral using the BLE GATT protocol. This should complete within a few seconds. board (push it in<br>like it is a button).<br>Once the connection is<br>established, the central device will<br>automatically perform service discovery on the<br>peripheral using the BLE GATT protocol. This

IL U. Power  $\overline{\phantom{a}}$  ON  $\overline{\phantom{a}}$  $\blacksquare$   $\upbeta$   $\blacksquare$ 

**Warning!** To minimize risk of personal injury or property damage, never use rechargeable batteries to power the board.

## **5. Power the Boards**

Find jumper P11 on the top side of each

SmartRF05EB. This jumper is used to set the power source for the board. Set P11 to "1-2" if you are using battery power. Set P11 to "2-3" if

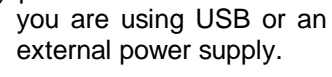

Power source Battery

Once you have set P11, find switch P8 on the top

side of each

SmartRF05EB. To power up the boards, flip the switch from the "OFF" position to "ON".

**Do not leave EVM powered when unattended.**

has a unique address.

**BLE** Central

0x3C2DB7840CD9

### **7. Using the Joystick**

### **3. Hardware Setup**

The SimpleBLEPeripheral application runs autonomously and does not require any user interaction. The SimpleBLECentral application, however, requires user interaction by means of joystick U1. Find joystick U1 on the top side of the SmartRF05EB, immediately below the LCD.

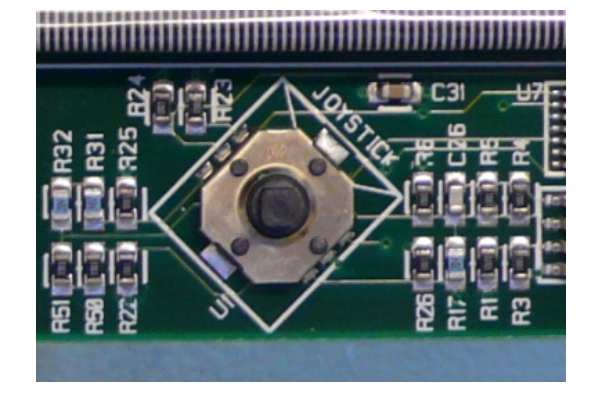

The joystick has five different movements: it can be moved up, down, left, right, and it can be pressed in, just like a button. Each movement performs different actions depending on the state of the device.

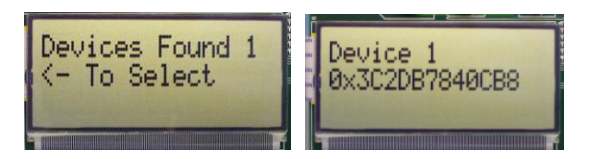

### **8. Device Discovery**

Before the two devices can connect, the central device must first discover the peripheral device. To perform device discovery, press up on joystick U1 once. The LCD on the central device should display "Discovering…".

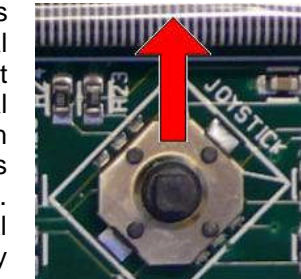

After a few seconds, it should display "Devices Found 1 / <- To Select". This means that the central device successfully discovered the peripheral. Press left on joystick U1 to view the address of the peripheral device. This address should match the address seen on the peripheral's LCD.

**6. Start-up Screen up** 

**9. Establish Connection**

One of the CC2541 One of CC2541EMs will be pre-loaded with the SimpleBLECentral application, while with the SimpleBLECentral application, while<br>the other will be pre-loaded with the SimpleBLEPeripheral application. The LCD screens on the two SmartRF05EBs should display message messages similar to those below:

The "0x..." value displayed on each board is the device address. Every CC2541 device

**BLE Peripheral** 

0x3C2DB7840CB8

Advertising

The two LCD screens should appear as in the The two LCD screens should appear as in the<br>images below, with the central still displaying the peripheral's address peripheral's and the peripheral having changed from "Advertising" to "Connected":

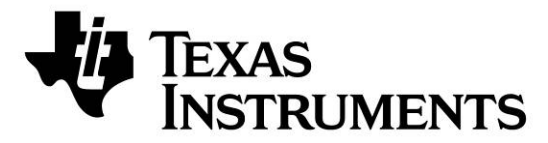

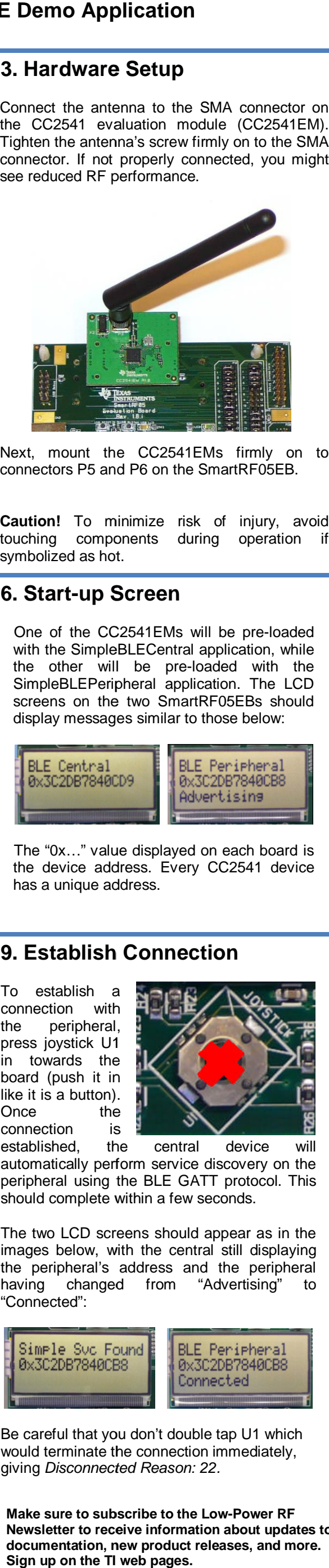

Be careful that you don't double tap U1 which would terminate the connection immediately, giving *Disconnected Reason: 22 22.*

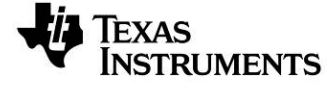

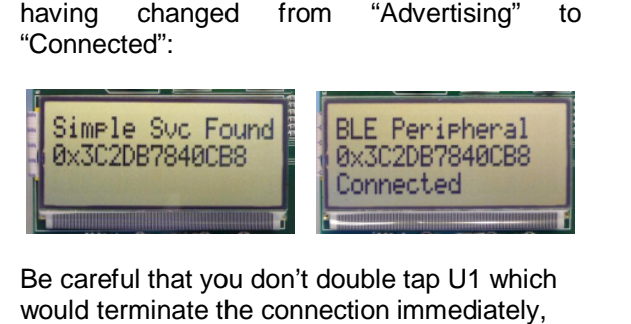

### **10. Connected Operations**

Once the connection has been established and service discovery is complete, you can perform the following operations using joystick U1 on the central device:

- Read / Write Data U1 **UP**
- RSSI Monitoring U1 **DOWN**
- Connection Parameter Update U1 **RIGHT**
- Terminate Link U1 **IN** (towards the board)

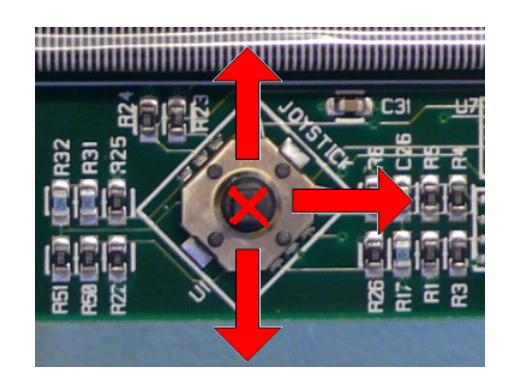

### **11. Read / Write Data**

Pressing up on U1 will send a read request to the peripheral device. One byte of data will be read, and the value will be displayed. Pressing up again will send a write request, and one byte of data will be written to the peripheral. The peripheral's LCD should display the written value each time this is done.

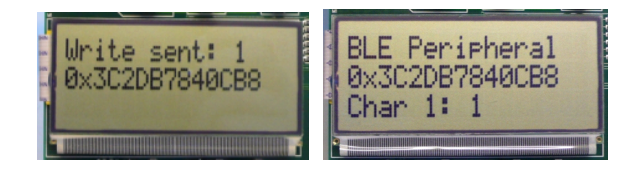

Pressing down on U1 will turn on RSSI (received signal strength indication) monitoring. The RSSI<br>will be displayed on the LCD in units of negative will be displayed on the LCD in units of negative dBm.

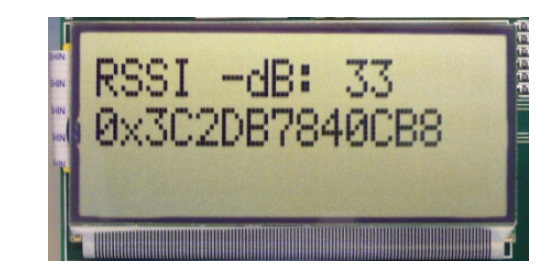

Pressing down on U1 again will turn off RSSI monitoring.

*Bluetooth* low energy is an ideal technology for transmission of small amounts of data between two devices while consuming very little power, as is demonstrated here.

Continuing to press up on the joystick will alternate between reads and writes, with the value incrementing each time.

If the boards are moved farther apart from each other, the RSSI will drop (since the value is negative, a higher number means lower RSSI). If negative, a higher number means lower RSSI). If<br>they are moved closer together, the RSSI should rise.

The project and source code files for these applications (as well as many others) are included with the Bluetooth low energy (BLE) stack from Texas Instruments, which can be<br>downloaded at <u>www.ti.com/blestack</u>. downloaded at www.ti.com/blestack

### **13. Connection Parameter Update**

Pressing right on U1 will send a connection parameter update request to the peripheral to use a longer connection interval. This will result in much longer latency when performing data reads and writes; however the power consumed by both devices is significantly reduced.

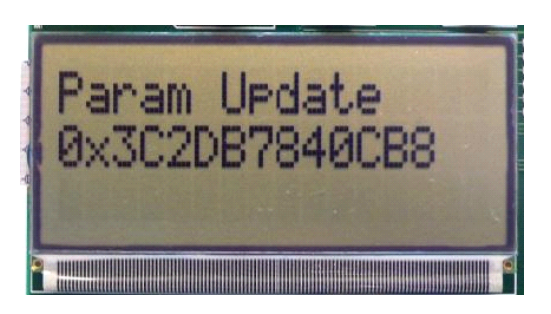

Texas Instruments has a simple tool which can Texas Instruments has a simple tool whic<br>be used to program and flash the CC2541

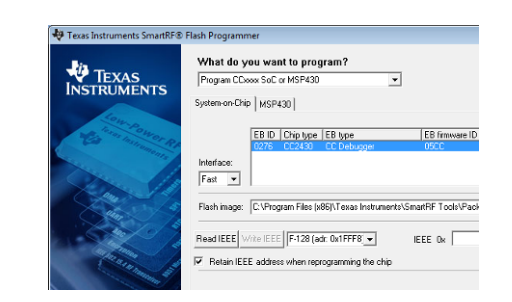

SmartRF Flash Programmer can be<br>downloaded from www.ti.com/tool/flashdownloaded programmer www.ti.com/tool/flash-

### **14. Terminate Link**

Pressing U1 in towards the board will terminate the link. The peripheral will return to an advertising state. The central device will display a "Reason" code, which indicates why the disconnection occurred (values are defined in the BLE stack API).

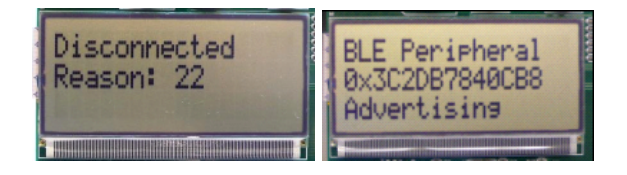

TI BLE Stack and Software: www.ti.com/blestack TI BLE Stack and Software:<br><u>www.ti.com/blestack</u><br>CC2540/41 Development Kit User Guide:

www.ti.com/lit/pdf/swru301

CC2540 BLE Software Developer's Guide: CC2540 BLE Software Dev<br>www.ti.com/lit/pdf/swru271

In this case, the reason code of 22 indicates that the link termination was initiated by the central device. In the event that the peripheral device goes out of range or has power disconnected from it, you will see a reason code of 8 which indicates that a link timeout has occurred.

> CC2541 Product Page:<br><u>www.ti.com/cc2541</u> www.ti.com/cc254

For additional help, visit the TI E2E Forums:<br><u>www.ti.com/lprf-forum</u> www.ti.com/lprf-forum

You can now perform device discovery and reconnect to the peripheral if desired.

### **15. SimpleBLE Demo Source Demo SourceCode**

### **12. Monitor RSSI Monitor RSSI**

CC2540/41 User's Guide: http://www.ti.com/lit/pdf/swru191 http://www.ti.com/lit/pdf/swru191

# **Additional Tools and Links**

### **BLE Packet Sniffer**

A CC2540 USB Dongle (not included) can be used as a BLE sniffer and monitor packets while the SimpleBLE Demo is running.

|                    | File Settings Help                                |         |                                                                                                    |                     |               |                                       |                          |                           |                                                  |                                                                                                    |
|--------------------|---------------------------------------------------|---------|----------------------------------------------------------------------------------------------------|---------------------|---------------|---------------------------------------|--------------------------|---------------------------|--------------------------------------------------|----------------------------------------------------------------------------------------------------|
|                    |                                                   |         | りおこと                                                                                                   |                     |               |                                       |                          |                           |                                                  |                                                                                                    |
|                    | Town (and                                         | Channel | <b>Arrest Address</b>                                                                                  | <b>Cets Type:</b>   |               | <b>Latin Houston</b>                  |                          |                           | LX all finales                                   | $\frac{\text{RDE}}{\text{MSE} \times \text{R}}$ PCS<br><b>Uil Farme Control</b><br>coc<br>BUT IT IS ED-Search COUP-Search Channel Couple Confirmingly |
|                    | 210 GEORGIA CASE                                  |         | <b>GRANDO SC</b>                                                                                       | pro-el              |               |                                       |                          | GIOLI                     | <b>SCOTT</b>                                     | $-101$ or<br><b>BOX 34 DE TO 00 12 13 CO 13 DO 07 PE 04 DC 43 PD 28 CONDATA!</b>                                                                      |
|                    | <b>Since (all)</b> Channel<br>1388                |         | <b>Governa Address</b>                                                                                 | <b>Eatle Fyear</b>  |               | <b>Bala Header</b>                    | <b>MY NO MOV-LANCIA</b>  | <b>CM</b>                 | <b>REM</b> PCE                                   |                                                                                                    |
| 239                | -CATAZIAN COZ                                     |         |                                                                                                    |                     |               | <b>But a Heradian</b>                 |                          | <b>SEPTIMED</b>           | $-29.128$                                        |                                                                                                    |
| <b>P/dc</b><br>198 | Time (at)<br><10011 Channel<br><b>DESIGNATION</b> |         | <b>NORTH PARTIES</b>                                                                                   | beta firest         |               |                                       |                          | CSE<br><b>Indian Felt</b> | $\frac{459}{404}$ PO<br>$\overline{a}$<br>$\sim$ |                                                                                                    |
|                    | The (M) Channel                                   |         | Arrang Address                                                                                         | <b>Evro Type</b>    | <b>STO</b>    | <b>Esta Header</b>                    | <b>El Hi Hill-Leasth</b> |                           | LX all finales                                   | <b>IM Farms Control</b><br>$\frac{\text{min}}{\text{max}}$ rcs<br>cor<br>JCLP-Leasesh Chandid Georgie Condites/Wite                                   |
|                    | <b>XXII</b> HOEFHOLDS CHAT                        |         | <b>GRANDO SC</b>                                                                                       | <b>COMPTER</b>      |               |                                       |                          |                           | <b>COLOR</b>                                     | 1903 2020 2021 21 27 27 28 29 20 20 20 21 22 23 24<br>$-43$ $\sqrt{24}$<br>Gelicini                                                                   |
| Pode               | Time (at)<br>channel                              |         | <b>Governa Address</b>                                                                                 | <b>Eatle Fyear</b>  |               | <b>Bulla Intraders</b>                |                          | <b>JERE-FASHINE</b>       | <b>LICAP Books</b><br>(344.53)                   | $\frac{mn}{n\hbar\omega_0}$ rcs<br><b>IM Farms Render:</b><br>CAC<br><b>Ide RoodsetsLot</b>                                                           |
| 305                | <b>Il-crossers</b> Il.cet                         |         |                                                                                                    |                     |               |                                       |                          |                           |                                                  | $-1$<br>GON BC 34 34 BZ PC 34 30 42 BC PT 13 4E CR BT OF EN CASCITARI<br><b>DE</b>                                                                    |
| <b>P/dc</b>        | Tree (as) Channel                                 |         | Access Address                                                                                         | beta firest         |               | <b>Buts Header</b>                    |                          | <b>CRC</b>                | <b>459 RG</b>                                    |                                                                                                    |
|                    | <b>Exchanges</b> cel                              |         |                                                                                                    |                     |               |                                       |                          | <b>INVESTIGATE</b>        | ×                                                |                                                                                                    |
| Order              | Town (m)<br>1992                                  |         | Accura Address                                                                                         | <b>Detaillype</b>   | <b>SEPTIM</b> | <b>Esta Header</b><br><b>WEIGHT</b>   | <b>R2D-Geneva</b>        | <b>CM</b>                 | <b>ELD</b> POS                                   |                                                                                                    |
|                    | 300 STORIES Call                                  |         | Genevon                                                                                                | pasel               |               |                                       |                          |                           | betterial -to do                                 |                                                                                                    |
|                    | <b>Time GKO</b> Channel                           |         | <b>Gorges Editoria</b>                                                                                 | <b>Calle Fynn</b>   |               | <b>Bulla Intradicts</b>               |                          |                           | <b>LICAP Books</b><br>Ch4A33                     | <b>IM Farms Rendert</b><br>$\frac{mn}{nm}$ res<br>cec<br><b>Science Residents Los</b>                                                                 |
|                    | 304 - 12030132 CK11                               |         |                                                                                                    |                     |               |                                       |                          |                           | <b>SANDAL</b>                                    | $-24.1$<br><b>ce</b>                                                                                                    |
| Pride              | The Cable Channel                                 |         | <b>Access Address</b>                                                                                  | <b>Detail Type:</b> |               | <b><i><u>Salary Planeters</u></i></b> |                          | CSE                       | <b>859 PCS</b>                                   |                                                                                                    |
|                    | <b>AVE HENDRICKET CWLS</b>                        |         |                                                                                                    |                     |               |                                       |                          | <b>WATCHE</b>             | ×<br>$T - M$                                     |                                                                                                    |
|                    | <b>Search Channel</b>                             |         | Arrang Address                                                                                         | <b>Evro Type</b>    |               | <b>Bake Header</b>                    | <b>BI NG ROD-Central</b> | <b>CM</b>                 | $\frac{1}{2}$ MS                                 |                                                                                                    |
|                    | 306 SETONISTIC CALIF                              |         | <b>GRANDO SC</b>                                                                                       | <b>COMPOS</b>       |               |                                       |                          |                           | between the line                                 |                                                                                                    |
|                    | Title (at)<br>channel                             |         | <b>Arrival Administration</b>                                                                          | <b>Calle Fynn</b>   |               | <b>Bulla Intradicts</b>               | <b>WIND CARDS</b>        |                           |                                                  | <b>LE RIVERSION ROS</b><br>CHC<br>. .<br><b>Barba</b>                                                                                                 |
|                    | 307 - Entrangera Logie                            |         |                                                                                                    |                     |               |                                       |                          |                           |                                                  | <b>Participants</b><br><b>DESCRIPTION</b>                                                                                                    |
|                    | Time (M) Channel<br><b>ARTIS</b>                  |         | Access Address                                                                                         | <b>Deta Type:</b>   |               | <b>Buts Header</b>                    |                          | CSE                       | $\frac{100}{200}$ PCI                            |                                                                                                    |
|                    | <b>MATOMORATICAL</b>                              |         |                                                                                                    |                     |               |                                       |                          | <b>INVESTMENT</b>         |                                                  |                                                                                                    |
|                    |                                                   |         |                                                                                                    |                     |               |                                       |                          |                           |                                                  |                                                                                                    |
|                    |                                                   |         | Catering Britis   Rada Configuration   Todochida   Paulant detab   Judden Louis   Clopby Mm   Tour Boy |                     |               |                                       |                          |                           |                                                  |                                                                                                    |
|                    | Exteri copiun gributor                            |         |                                                                                                    |                     |               |                                       |                          |                           |                                                  |                                                                                                    |
|                    |                                                   |         |                                                                                                    |                     |               |                                       |                          |                           |                                                  |                                                                                                    |
|                    |                                                   |         |                                                                                                    |                     |               |                                       |                          |                           |                                                  |                                                                                                    |

The SmartRF Protocol Packet Sniffer software can be downloaded from www.ti.com/packetsniffer

### **SmartRF™ Studio**

SmartRF Studio allows you to configure the radio, run RF performance tests, and run link tests between the two SmartRF05EBs.

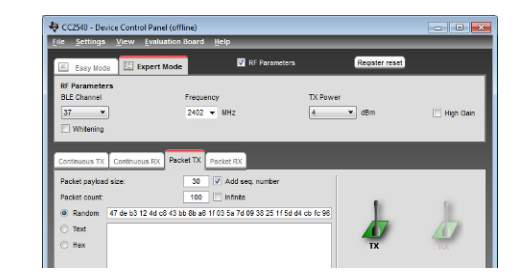

SmartRF Studio can be downloaded from www.ti.com/smartrfstudio

### **BTool**

BTool is a Windows application that allows you to control a central device using the serial interface and perform various BLE functions while connected to a peripheral device.

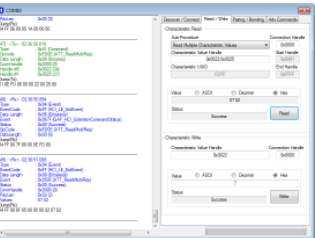

BTool is included as part of the installation of the BLE stack (see "Useful Links" to the right).

**IAR Embedded Workbench**

The two projects implementing this demo are The two projects implementing this demo are<br>called SimpleBLECentral (CC2541EM Master configuration) (CC2541 Slave configuration). These can be modified as desired, and should provide a good<br>framework for developing your own custom BLE framework for developing your own custom BLE applications. and SimpleBLEPeripheral

More details on these projects can be found within the BLE Software Developer's Guide,<br>which is included with the stack. which is included with the stack.

To develop software, program, and debug the CC2541, you should use IAR Embedded Workbench for 8051.

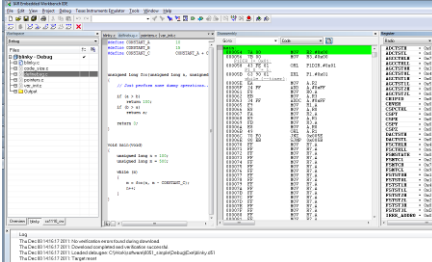

More information on IAR EW8051, including a free evaluation version download, can be found at www.iar.com/ew8051.

### **SmartRF Flash Programmer RF Flash**

### **Useful Links Useful Links**

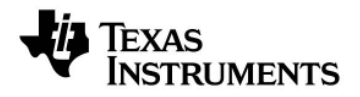

#### **EVALUATION BOARD/KIT/MODULE (EVM) ADDITIONAL TERMS**

Texas Instruments (TI) provides the enclosed Evaluation Board/Kit/Module (EVM) under the following conditions:

The user assumes all responsibility and liability for proper and safe handling of the goods. Further, the user indemnifies TI from all claims arising from the handling or use of the goods.

Should this evaluation board/kit not meet the specifications indicated in the User's Guide, the board/ kit may be returned within 30 days from the date of delivery for a full refund. THE FOREGOING LIMITED WARRANTY IS THE EXCLUSIVE WARRANTY MADE BY SELLER TO BUYER AND IS IN LIEU OF ALL OTHER WARRANTIES, EXPRESSED, IMPLIED, OR STATUTORY, INCLUDING ANY WARRANTY OF MERCHANTABILITY OR FITNESS FOR ANY PARTICULAR PURPOSE. EXCEPT TO THE EXTENT OF THE INDEMNITY SET FORTH ABOVE, NEITHER PARTY SHALL BE LIABLE TO THE OTHER FOR ANY INDIRECT, SPECIAL, INCIDENTAL, OR CONSEQUENTIAL DAMAGES.

Please read the User's Guide and, specifically, the Warnings and Restrictions notice in the User's Guide prior to handling the product. This notice contains important safety information about temperatures and voltages. For additional information on TI's environmental and/or safety programs, please visit www.ti.com/esh or contact TI.

No license is granted under any patent right or other intellectual property right of TI covering or relating to any machine, process, or combination in which such TI products or services might be or are used. TI currently deals with a variety of customers for products, and therefore our arrangement with the user is not exclusive. TI assumes no liability for applications assistance, customer product design, software performance, or infringement of patents or services described herein.

Mailing Address: Texas Instruments Post Office Box 655303 Dallas, Texas 75265

Copyright 2011, Texas Instruments Incorporated

#### **REGULATORY COMPLIANCE INFORMATION**

As noted in the EVM User's Guide and/or EVM itself, this EVM and/or accompanying hardware may or may not be subject to the Federal Communications Commission (FCC) and Industry Canada (IC) rules.

For EVMs **not** subject to the above rules, this evaluation board/kit/module is intended for use for ENGINEERING DEVELOPMENT, DEMONSTRATION OR EVALUATION PURPOSES ONLY and is not considered by TI to be a finished end product fit for general consumer use. It generates, uses, and can radiate radio frequency energy and has not been tested for compliance with the limits of computing devices pursuant to part 15 of FCC or ICES-003 rules, which are designed to provide reasonable protection against radio frequency interference. Operation of the equipment may cause interference with radio communications, in which case the user at his own expense will be required to take whatever measures may be required to correct this interference.

#### **General Statement for EVMs including a radio**

User Power/Frequency Use Obligations: This radio is intended for development/professional use only in legally allocated frequency and power limits. Any use of radio frequencies and/or power availability of this EVM and its development application(s) must comply with local laws governing radio spectrum allocation and power limits for this evaluation module. It is the user's sole responsibility to only operate this radio in legally acceptable frequency space and within legally mandated power limitations. Any exceptions to this is strictly prohibited and unauthorized by Texas Instruments unless user has obtained appropriate experimental/development licenses from local regulatory authorities, which is responsibility of user including its acceptable authorization.

#### **For EVMs annotated as FCC – FEDERAL COMMUNICATIONS COMMISSION Part 15 Compliant**

#### **Caution**

This device complies with part 15 of the FCC Rules. Operation is subject to the following two conditions: (1) This device may not cause harmful interference, and (2) this device must accept any interference received, including interference that may cause undesired operation.

Changes or modifications not expressly approved by the party responsible for compliance could void the user's authority to operate the equipment.

#### **FCC Interference Statement for Class A EVM devices**

This equipment has been tested and found to comply with the limits for a Class A digital device, pursuant to part 15 of the FCC Rules. These limits are designed to provide reasonable protection against harmful interference when the equipment is operated in a commercial environment. This equipment generates, uses, and can radiate radio frequency energy and, if not installed and used in accordance with the instruction manual, may cause harmful interference to radio communications. Operation of this equipment in a residential area is likely to cause harmful interference in which case the user will be required to correct the interference at his own expense.

#### **FCC Interference Statement for Class B EVM devices**

This equipment has been tested and found to comply with the limits for a Class B digital device, pursuant to part 15 of the FCC Rules. These limits are designed to provide reasonable protection against harmful interference in a residential installation. This equipment generates, uses and can radiate radio frequency energy and, if not installed and used in accordance with the instructions, may cause harmful interference to radio communications. However, there is no guarantee that interference will not occur in a particular installation. If this equipment does cause harmful interference to radio or television reception, which can be determined by turning the equipment off and on, the user is encouraged to try to correct the interference by one or more of the following measures:

- Reorient or relocate the receiving antenna.
- Increase the separation between the equipment and receiver.
- Connect the equipment into an outlet on a circuit different from that to which the receiver is connected.
- Consult the dealer or an experienced radio/TV technician for help.

#### **For EVMs annotated as IC – INDUSTRY CANADA Compliant**

This Class A or B digital apparatus complies with Canadian ICES-003.

Changes or modifications not expressly approved by the party responsible for compliance could void the user's authority to operate the equipment.

#### **Concerning EVMs including radio transmitters**

This device complies with Industry Canada licence-exempt RSS standard(s). Operation is subject to the following two conditions: (1) this device may not cause interference, and (2) this device must accept any interference, including interference that may cause undesired operation of the device.

#### **Concerning EVMs including detachable antennas**

Under Industry Canada regulations, this radio transmitter may only operate using an antenna of a type and maximum (or lesser) gain approved for the transmitter by Industry Canada. To reduce potential radio interference to other users, the antenna type and its gain should be so chosen that the equivalent isotropically radiated power (e.i.r.p.) is not more than that necessary for successful communication.

This radio transmitter has been approved by Industry Canada to operate with the antenna types listed in the user guide with the maximum permissible gain and required antenna impedance for each antenna type indicated. Antenna types not included in this list, having a gain greater than the maximum gain indicated for that type, are strictly prohibited for use with this device.

~

Cet appareil numérique de la classe A ou B est conforme à la norme NMB-003 du Canada.

Les changements ou les modifications pas expressément approuvés par la partie responsable de la conformité ont pu vider l'autorité de l'utilisateur pour actionner l'équipement.

#### **Concernant les EVMs avec appareils radio**

Le présent appareil est conforme aux CNR d'Industrie Canada applicables aux appareils radio exempts de licence. L'exploitation est autorisée aux deux conditions suivantes : (1) l'appareil ne doit pas produire de brouillage, et (2) l'utilisateur de l'appareil doit accepter tout brouillage radioélectrique subi, même si le brouillage est susceptible d'en compromettre le fonctionnement.

#### **Concernant les EVMs avec antennes détachables**

Conformément à la réglementation d'Industrie Canada, le présent émetteur radio peut fonctionner avec une antenne d'un type et d'un gain maximal (ou inférieur) approuvé pour l'émetteur par Industrie Canada. Dans le but de réduire les risques de brouillage radioélectrique à l'intention des autres utilisateurs, il faut choisir le type d'antenne et son gain de sorte que la puissance isotrope rayonnée équivalente (p.i.r.e.) ne dépasse pas l'intensité nécessaire à l'établissement d'une communication satisfaisante.

Le présent émetteur radio a été approuvé par Industrie Canada pour fonctionner avec les types d'antenne énumérés dans le manuel d'usage et ayant un gain admissible maximal et l'impédance requise pour chaque type d'antenne. Les types d'antenne non inclus dans cette liste, ou dont le gain est supérieur au gain maximal indiqué, sont strictement interdits pour l'exploitation de l'émetteur.

### **Important Notice for Users of this Product in Japan**】

#### **This development kit is NOT certified as Confirming to Technical Regulations of Radio Law of Japan!**

If you use this product in Japan, you are required by Radio Law of Japan to follow the instructions below with respect to this product:

(1) Use this product in a shielded room or any other test facility as defined in the notification #173 issued by Ministry of Internal Affairs and Communications on March 28, 2006, based on Sub-section 1.1 of Article 6 of the Ministry's Rule for Enforcement of Radio Law of Japan,

(2) Use this product only after you obtained the license of Test Radio Station as provided in Radio Law of Japan with respect to this product, or

(3) Use of this product only after you obtained the Technical Regulations Conformity Certification as provided in Radio Law of Japan with respect to this product.

Also, please do not transfer this product, unless you give the same notice above to the transferee.

Please note that if you could not follow the instructions above, you will be subject to penalties of Radio Law of Japan.

**Texas Instruments Japan Limited (address) 24-1, Nishi-Shinjuku 6 chome, Shinjukku-ku, Tokyo, Japan**

http://www.tij.co.jp

## 【ご使用にあたっての注意】

#### 本開発キットは技術基準適合証明を受けておりません。

本製品のご使用に際しては、電波法遵守のため、以下のいずれかの措置を取っていただく必要がありますの でご注意ください。

(1)電波法施行規則第6条第1項第1号に基づく平成18年3月28日総務省告示第173号で定められた電 波暗室等の試験設備でご使用いただく。

(2)実験局の免許を取得後ご使用いただく。

(3)技術基準適合証明を取得後ご使用いただく。

なお、本製品は、上記の「ご使用にあたっての注意」を譲渡先、移転先に通知しない限り、譲渡、移転でき ないものとします。

上記を遵守頂けない場合は、電波法の罰則が適用される可能性があることをご留意ください。

日本テキサス・インスツルメンツ株式会社 東京都新宿区西新宿6丁目24番1号 西新宿三井ビル http://www.tij.co.jp

#### **EVALUATION BOARD/KIT/MODULE (EVM) WARNINGS, RESTRICTIONS AND DISCLAIMERS**

**For Feasibility Evaluation Only, in Laboratory/Development Environments**. Unless otherwise indicated, this EVM is not a finished electrical equipment and not intended for consumer use. It is intended solely for use for preliminary feasibility evaluation in laboratory/development environments by technically qualified electronics experts who are familiar with the dangers and application risks associated with handling electrical mechanical components, systems and subsystems. It should not be used as all or part of a finished end product.

**Your Sole Responsibility and Risk.** You acknowledge, represent and agree that:

- 1. You have unique knowledge concerning Federal, State and local regulatory requirements (including but not limited to Food and Drug Administration regulations, if applicable) which relate to your products and which relate to your use (and/or that of your employees, affiliates, contractors or designees) of the EVM for evaluation, testing and other purposes.
- 2. You have full and exclusive responsibility to assure the safety and compliance of your products with all such laws and other applicable regulatory requirements, and also to assure the safety of any activities to be conducted by you and/or your employees, affiliates, contractors or designees, using the EVM. Further, you are responsible to assure that any interfaces (electronic and/or mechanical) between the EVM and any human body are designed with suitable isolation and means to safely limit accessible leakage currents to minimize the risk of electrical shock hazard.
- 3. You will employ reasonable safeguards to ensure that your use of the EVM will not result in any property damage, injury or death, even if the EVM should fail to perform as described or expected.
- 4. You will take care of proper disposal and recycling of the EVM's electronic components and packing materials

**Certain Instructions**. It is important to operate this EVM within TI's recommended specifications and environmental considerations per the user guidelines. Exceeding the specified EVM ratings (including but not limited to input and output voltage, current, power, and environmental ranges) may cause property damage, personal injury or death. If there are questions concerning these ratings please contact a TI field representative prior to connecting interface electronics including input power and intended loads. Any loads applied outside of the specified output range may result in unintended and/or inaccurate operation and/or possible permanent damage to the EVM and/or interface electronics. Please consult the EVM User's Guide prior to connecting any load to the EVM output. If there is uncertainty as to the load specification, please contact a TI field representative. During normal operation, some circuit components may have case temperatures greater than 60 C as long as the input and output are maintained at a normal ambient operating temperature. These components include but are not limited to linear regulators, switching transistors, pass transistors, and current sense resistors which can be identified using the EVM schematic located in the EVM User's Guide. When placing measurement probes near these devices during normal operation, please be aware that these devices may be very warm to the touch. As with all electronic evaluation tools, only qualified personnel knowledgeable in electronic measurement and diagnostics normally found in development environments should use these EVMs

**Agreement to Defend, Indemnify and Hold Harmless**. You agree to defend, indemnify and hold TI, its licensors and their representatives harmless from and against any and all claims, damages, losses, expenses, costs and liabilities (collectively, "Claims") arising out of or in connection with any use of the EVM that is not in accordance with the terms of the agreement. This obligation shall apply whether Claims arise under law of tort or contract or any other legal theory, and even if the EVM fails to perform as described or expected.

**Safety-Critical or Life-Critical Applications**. If you intend to evaluate the components for possible use in safety critical applications (such as life support) where a failure of the TI product would reasonably be expected to cause severe personal injury or death, such as devices which are classified as FDA Class III or similar classification, then you must specifically notify TI of such intent and enter into a separate Assurance and Indemnity Agreement.

#### **IMPORTANT NOTICE**

Texas Instruments Incorporated and its subsidiaries (TI) reserve the right to make corrections, modifications, enhancements, improvements, and other changes to its products and services at any time and to discontinue any product or service without notice. Customers should obtain the latest relevant information before placing orders and should verify that such information is current and complete. All products are sold subject to TI's terms and conditions of sale supplied at the time of order acknowledgment.

TI warrants performance of its hardware products to the specifications applicable at the time of sale in accordance with TI's standard warranty. Testing and other quality control techniques are used to the extent TI deems necessary to support this warranty. Except where mandated by government requirements, testing of all parameters of each product is not necessarily performed.

TI assumes no liability for applications assistance or customer product design. Customers are responsible for their products and applications using TI components. To minimize the risks associated with customer products and applications, customers should provide adequate design and operating safeguards.

TI does not warrant or represent that any license, either express or implied, is granted under any TI patent right, copyright, mask work right, or other TI intellectual property right relating to any combination, machine, or process in which TI products or services are used. Information published by TI regarding third-party products or services does not constitute a license from TI to use such products or services or a warranty or endorsement thereof. Use of such information may require a license from a third party under the patents or other intellectual property of the third party, or a license from TI under the patents or other intellectual property of TI.

Reproduction of TI information in TI data books or data sheets is permissible only if reproduction is without alteration and is accompanied by all associated warranties, conditions, limitations, and notices. Reproduction of this information with alteration is an unfair and deceptive business practice. TI is not responsible or liable for such altered documentation. Information of third parties may be subject to additional restrictions.

Resale of TI products or services with statements different from or beyond the parameters stated by TI for that product or service voids all express and any implied warranties for the associated TI product or service and is an unfair and deceptive business practice. TI is not responsible or liable for any such statements.

TI products are not authorized for use in safety-critical applications (such as life support) where a failure of the TI product would reasonably be expected to cause severe personal injury or death, unless officers of the parties have executed an agreement specifically governing such use. Buyers represent that they have all necessary expertise in the safety and regulatory ramifications of their applications, and acknowledge and agree that they are solely responsible for all legal, regulatory and safety-related requirements concerning their products and any use of TI products in such safety-critical applications, notwithstanding any applications-related information or support that may be provided by TI. Further, Buyers must fully indemnify TI and its representatives against any damages arising out of the use of TI products in such safety-critical applications.

TI products are neither designed nor intended for use in military/aerospace applications or environments unless the TI products are specifically designated by TI as military-grade or "enhanced plastic." Only products designated by TI as military-grade meet military specifications. Buyers acknowledge and agree that any such use of TI products which TI has not designated as military-grade is solely at the Buyer's risk, and that they are solely responsible for compliance with all legal and regulatory requirements in connection with such use.

TI products are neither designed nor intended for use in automotive applications or environments unless the specific TI products are designated by TI as compliant with ISO/TS 16949 requirements. Buyers acknowledge and agree that, if they use any non-designated products in automotive applications, TI will not be responsible for any failure to meet such requirements.

Following are URLs where you can obtain information on other Texas Instruments products and application solutions:

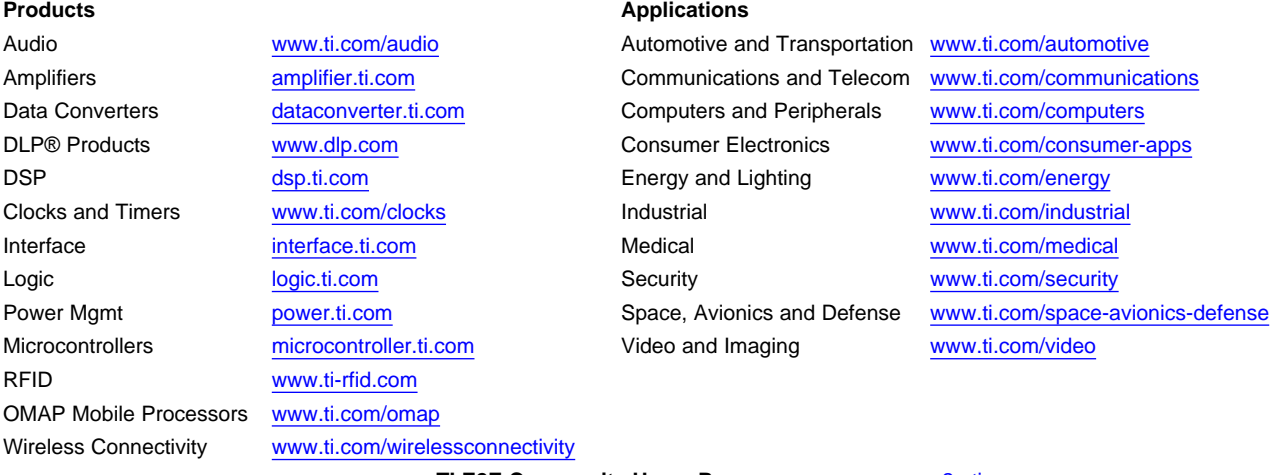

**TI E2E Community Home Page** [e2e.ti.com](http://e2e.ti.com)

Mailing Address: Texas Instruments, Post Office Box 655303, Dallas, Texas 75265 Copyright © 2012, Texas Instruments Incorporated